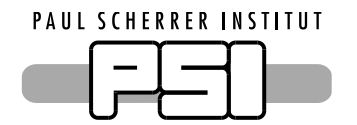

MX Group @ Swiss Light Source

## **REMOTE OPERATION INSTRUCTIONS FOR USERS**

Written by: Florian S. N. Dworkowski, Ezequiel H. Panepucci, Justyna A. Wojdyla, Katherine E. McAuley

Version: 3.1 26-01-2023

#### Validity of this document: **26-01-2023 to 01-10-2023**

Swiss Light Source, Paul Scherrer Institut, 5232 Villigen-PSI, Switzerland

### **Changes**

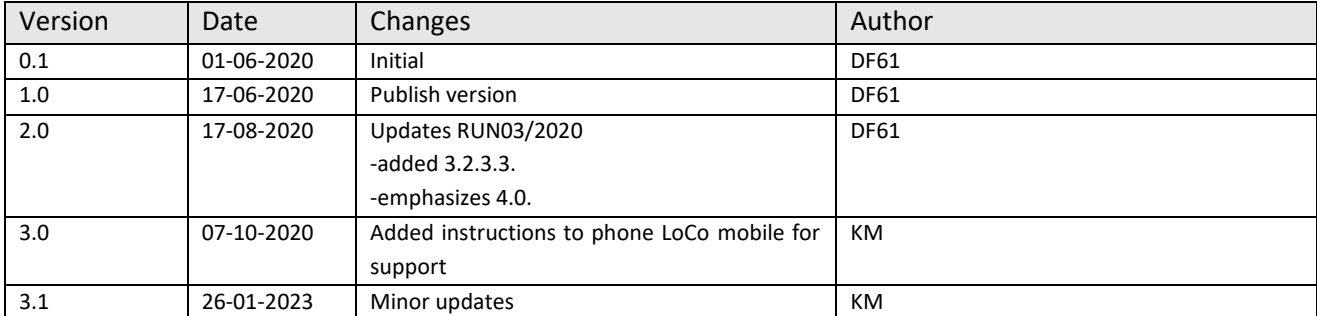

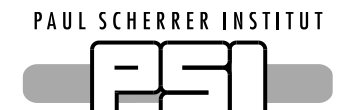

# **Table of Contents**

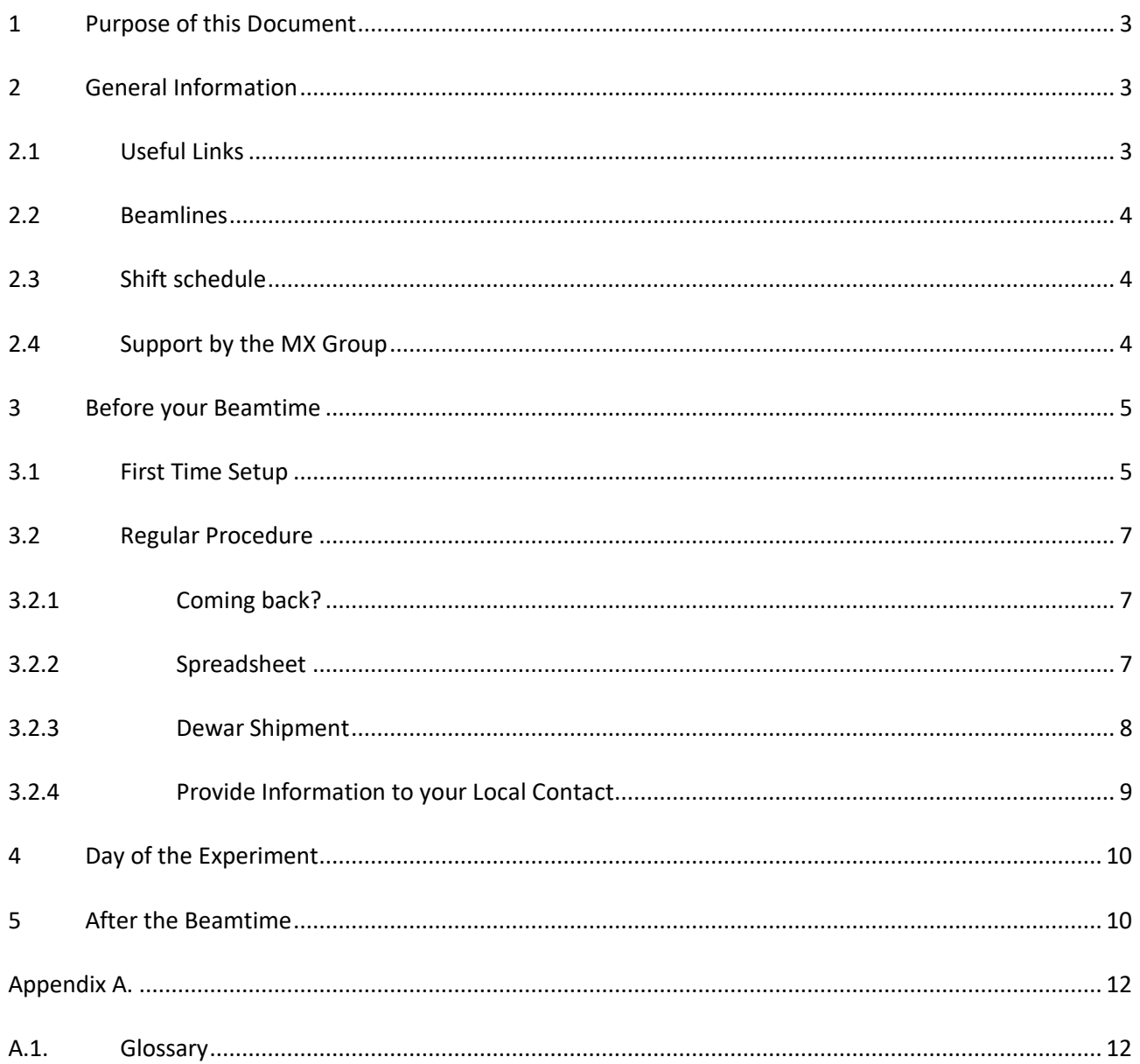

## <span id="page-2-0"></span>**1 Purpose of this Document**

This document describes the procedure for remote operation and provides a step-by-step description for the user. The process is binding, and exceptions to this document have to be agreed upon ahead of time by all sides.

Please make sure you refer to the most recent version of the document. As a rule of thumb, we intend to update it after each shutdown (see SLS schedule).

## <span id="page-2-1"></span>**2 General Information**

### <span id="page-2-2"></span>**2.1 Useful Links**

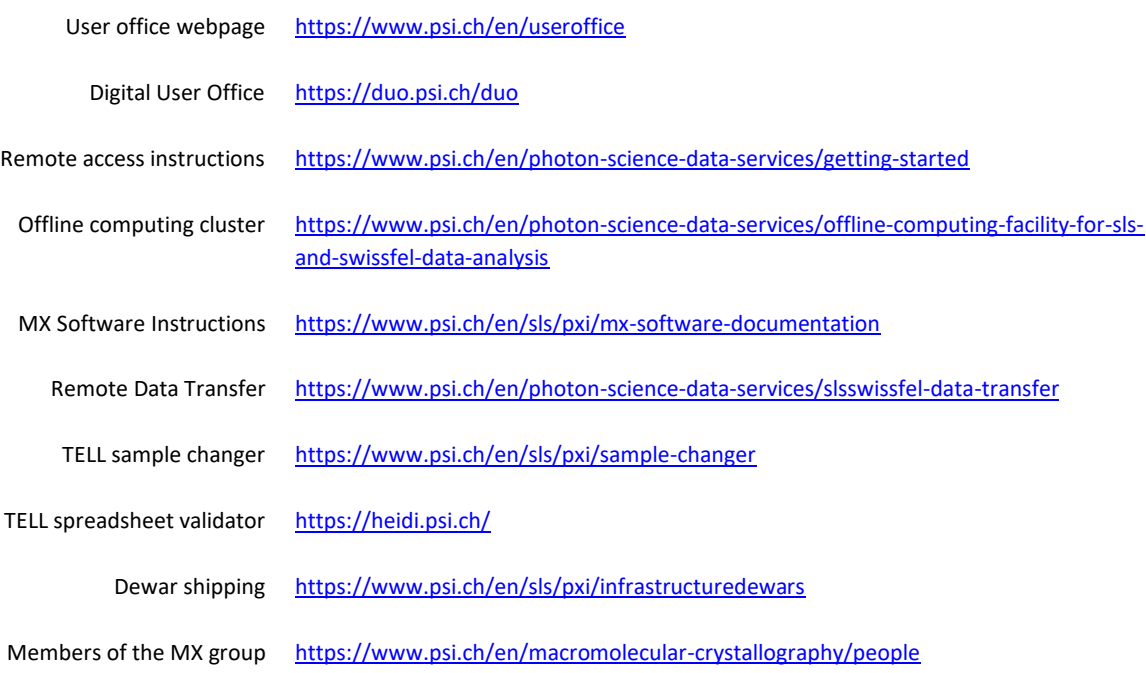

#### <span id="page-3-0"></span>**2.2 Beamlines**

The MX group at the SLS is operating three beamlines. For shift assignment and local contact information, please refer to the beamlines calendar.

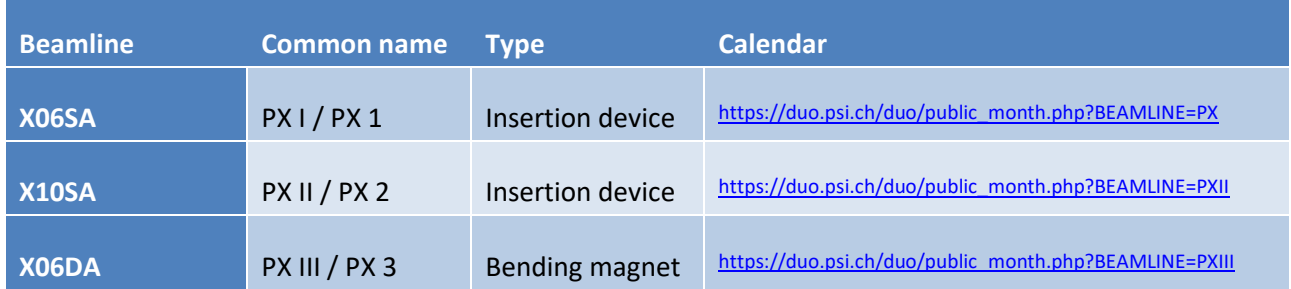

#### <span id="page-3-1"></span>**2.3 Shift schedule**

The beamlines are operated in a three-shift scheme, six days a week. Each of the beamlines has a different shift starting time.

Since we need time to check beamline alignment, unload and load samples, the actual measurement time officially starts **one hour after the allocated shift starting time**. Depending on the circumstances, you may be able to start your beamtime earlier, so stay close to your phone.

Since we have routine machine maintenance shifts on Tuesdays, the shift III from Monday to Tuesday ends already at 07:00 on **all three** beamlines.

Please refer to the table below to make sure you have the right times:

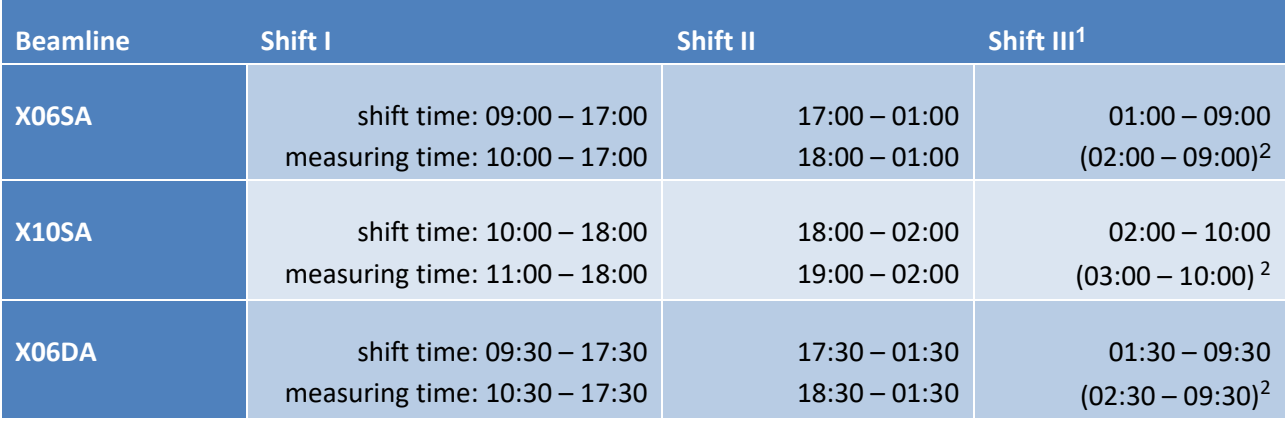

#### <span id="page-3-2"></span>**2.4 Support by the MX Group**

The MX group will support you all the way throughout your experiment.

• Before your experiment, we will...

<sup>&</sup>lt;sup>1</sup> Please be aware that the shift III from Mondays to Tuesdays ends already at 07:00 Tuesday morning due to machine maintenance.

 $2$  Usually we avoid user handover between shifts II and III, but assign double shifts overnight.

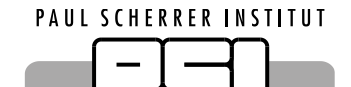

- o ... help you arrange beamtime, shipping of samples, remote connection tests.
- $\circ$  ... answer any questions related to your upcoming shift and/or experimental challenges
- During the experiment, we will…
	- o … setup and check the beamline to ensure perfect operation
	- o … load your samples to the sample changer robot (TELL)
	- $\circ$  ... help you get started/improve data collection strategy (if arranged ahead of time)
	- o … provide you with support to fix issues from 9:00 23:00
	- $\circ$  ... provide best-effort support at night to fix problems that prevent data being collected (advice on data collection, analysis or retrieval will be not be provided after 23:00)
	- o … unload your samples and prepare them for shipping back
- We will not…
	- o … perform experiments for you
	- o … backup your data to an external hard disk

### <span id="page-4-0"></span>**3 Before your Beamtime**

Your beamline scientist will assist you in booking a suitable beamtime and arranging shipping of your samples to the SLS. Your local contact will help you with the remote connection test, if necessary, and takes care of you during the experiment. To do that, he or she needs all information about what you intend to measure and the sample information ahead of time. If you have any questions, please do not hesitate to contact your local contact or beamline scientist.

#### <span id="page-4-1"></span>**3.1 First Time Setup**

- 1. Create a "Digital User Office" (DUO) account at [https://duo.psi.ch/duo/,](https://duo.psi.ch/duo/) if necessary. If you are the submitting proposer for beamtime proposal, you should already have this. This account is personal (i.e. each person needs their own).
- 2. To access the beamline network from outside of PSI, you need to request an external PSI account (ext-account). This is done via your local contact or beamline scientist in the MX Group. This account is also personal (i.e. each person needs their own). More information can be found at [https://www.psi.ch/en/photon-science-data-services/getting-started.](https://www.psi.ch/en/photon-science-data-services/getting-started)
- 3. For access to the beamline control console, we use the NoMachine client:
	- $\circ$  Install the NoMachine software on the computer that will be used for remote connection <https://www.nomachine.com/download>

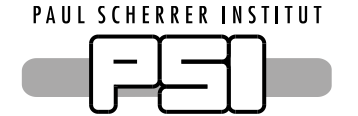

- o Keep your NoMachine installation updated
- $\circ$  We strongly recommend that the screen you use have a resolution of at least 3840x2160 (4K) as this is the native resolution of the control computer you connect to
- o Internet connection on the machine should be at fast as possible to ensure stable video transmission
- 4. Arrange for a test connection with a beamline scientist/local contact
	- $\circ$  Pay special attention to connection speed, quality of video transmission, screen settings (legible text, pixelated or choppy video)
	- o Find your local contact person in the beamline calendar (see [2.2\)](#page-3-0) and at: <https://www.psi.ch/en/macromolecular-crystallography/people>
	- o Follow the instructions for the actual connection at [https://www.psi.ch/en/photon-science-data](https://www.psi.ch/en/photon-science-data-services/remote-interactive-access)[services/remote-interactive-access](https://www.psi.ch/en/photon-science-data-services/remote-interactive-access)
- 5. If you are new at our beamlines or feel you need a refresher, make sure to inform your local contact that you need training. We will arrange for somebody to train you ahead of the beamtime or at the start of you shift. If we are not informed ahead of time, we cannot ensure somebody is available at the start of your shift.

#### **At a Glance**

- 1. Get DUO-account
- 2. Get ext-account
- 3. Install NoMachine
- 4. Arrange Connection Test
- 5. Arrange Training Session

PAUL SCHERRER INSTITUT

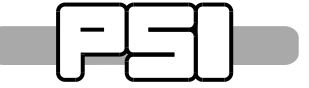

#### <span id="page-6-0"></span>**3.2 Regular Procedure**

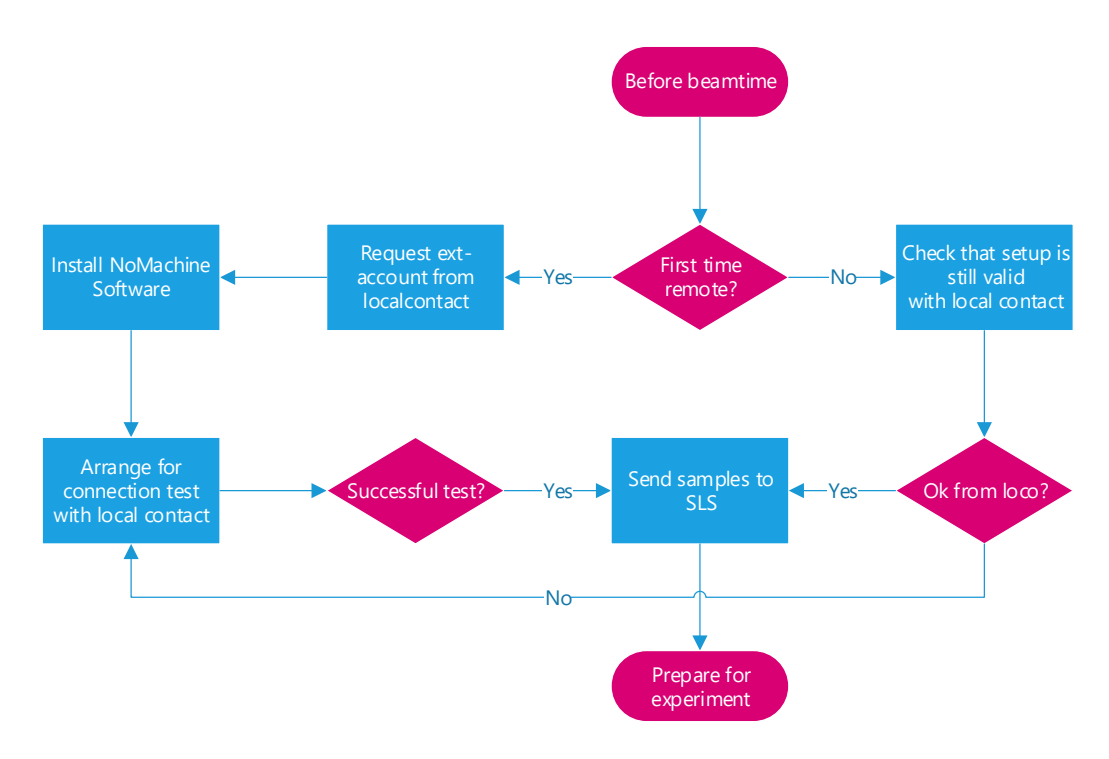

#### **Figure 1: Beamtime preparation for remote users**

#### <span id="page-6-1"></span>**3.2.1 Coming back?**

If you are a returning remote user, please make sure you read the most current version of this document. It is available on our website [\(https://www.psi.ch/en/macromolecular-crystallography\)](https://www.psi.ch/en/macromolecular-crystallography). If your last beamtime was more than 4 months ago, please re-arrange for a test connection (see paragraph 4 in Section 3.1 above).

#### <span id="page-6-2"></span>**3.2.2 Spreadsheet**

To use our automatic sample changer robot (TELL), the use of a spreadsheet containing all sample information is **mandatory**. Please follow the procedure below:

- 1. Download the XLS template from<https://www.psi.ch/en/sls/pxi/sample-changer>
- 2. Name the spreadsheet according to our convention:

{date as YYYYmmdd}\_{beamline}\_{shift}\_{e-account}.xlsx Example: 20200527\_PX2\_S2\_e10003.xlsx

3. Fill out the spreadsheet according to the [TELL Sample Spreadsheet User Instructions.](https://drive.switch.ch/index.php/s/wYvjqZj4y1SehJZ)

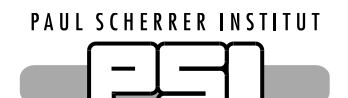

Public **SLS MX Beamlines - Remote Operations Instructions for Users**

- o Validate your spreadsheet at <https://heidi.psi.ch/> to find out if there are errors or things that could be improved
- o The spreadsheet **MUST** contain all pucks that are to be measured on a given beamtime, including pucks from dewars that are already at the SLS, e.g. from a previous beamtime.
- o Make sure all dewars are labeled with the **EXACT NAME** as in the spreadsheet. Please add stickers to both the lid and side of the actual dewar, not the shipment box (see [Figure 3](#page-8-1) below).
- 4. Send the spreadsheet to your Local Contact **at least one business day ahead** of the beamtime.

### <span id="page-7-0"></span>**3.2.3 Dewar Shipment**

Proper and timely shipping is of utmost importance for a successful remote experiment. To make logistics as stress-free as possible, we ask you to send the samples with plenty of time to spare to accommodate hiccups in shipment. The samples need to **arrive at least a full business day ahead of your beamtime**. This means, for example, that samples for the weekend need to arrive at SLS on Thursday before. Please keep in mind that there is no possibility to accept shipments at PSI outside of business hours (Mon-Thu 7:00-16:00, Fri 7:00-15:00). If there is a Swiss public holiday, the delivery time has to be adjusted accordingly. Late shipment is a major cause of lost or delayed beamtimes.

You can find our detailed logistics information at [https://www.psi.ch/en/sls/pxi/infrastructuredewars.](https://www.psi.ch/en/sls/pxi/infrastructuredewars)

For detailed questions, contact the MX logistics team (mx.logistics@psi.ch)

- 1. All Unipucks shipped to SLS for measurement **must** have a 2D Data Matrix engraved on the side of the lid, containing the **exact name** as noted in the spreadsheet.
	- o See<https://www.psi.ch/en/sls/pxi/sample-changer> for details.
	- $\circ$  You can etch the Data Matrix onto your Unipucks free of charge at the PSI please ask your local contact for details.

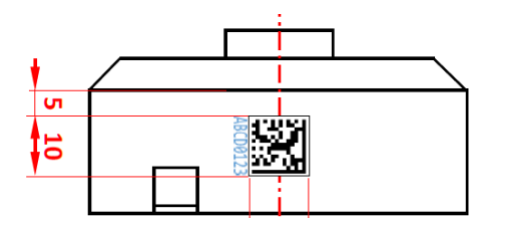

**Figure 2: Example of Datamatrix 2D Code on Unipuck lid**

### **At a Glance**

- 1. Download template
- 2. Name correctly
- 3. Fill out spreadsheet
- 4. Validate
- 5. Send to LoCo

2. Make sure the dewars are CLEARLY LABELED (on the side and the lid) with the exact name noted in the spreadsheet.

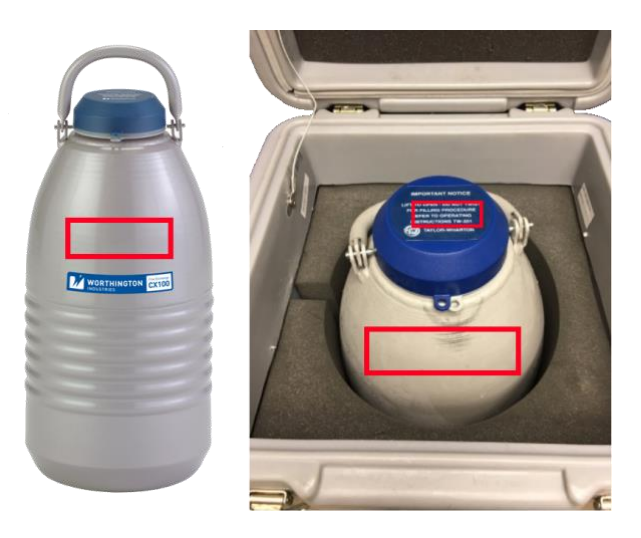

**Figure 3: Locations of dewar name tags**

**At a Glance**

- 1. Ensure Data Matrix is present
- 2. Label dewars
- 3. Verify shipping instructions
- 4. Pucks will come back as sent
- <span id="page-8-1"></span>3. Pucks will be loaded as they arrive. We will not check for correct naming, matching names of base and lid, etc. Please double check your pucks are matching the naming of lid, base, and spreadsheet.
- 4. Pucks will be put back into the original dewar in which they arrived (no reshuffling between dewars).

Samples will be shipped back to you earliest one business day after your last shift. If your samples should remain at our site for a follow up experiment, please arrange with the local contact by phoning **0041**792818714 before 11 am.

#### <span id="page-8-0"></span>**3.2.4 Provide Information to your Local Contact**

Please make sure that you send your spreadsheet and all additional information needed to your local contact at least one full working day ahead of the beamtime. Please ensure all points below are addressed:

- 1. **Operators name**. This is the person on your side actually performing the remote experiment.
- 2. A **phone number** under which the operator is reachable **at all times**.
- 3. The **e-account** that will be used for data collection.
- 4. The **ext-account** used for remote connection.
- 5. Special instructions/comments to the local contact:
	- o beam size, energy, etc.
	- o dewars to be kept at SLS for the next beamtime
- 6. If you need assistance at the beginning of the shift, such as:

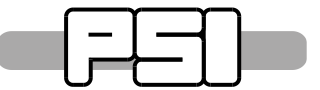

- o Software introduction
- o Advanced experiment(s)

## <span id="page-9-0"></span>**4 Day of the Experiment**

On the day of your experiment, the local contact (LoCo) will first check that the beamline is in a proper state for your measurement. Then the previous users samples are unloaded from the TELL robot, and your samples loaded. When everything is ready, the LoCo will contact you **by phone** and only then you are free to log in and start your experiment. Usually we reserve one hour for this procedure.

**Please always contact your local contact by phone only. The local contact phone number is 0041**792818714**. Emails are not always read in time and are thus not a viable means of communication.**

- 1. Setup:
	- o Local Contact ends previous experiment.
	- o LoCo unloads samples and checks beamline alignment.
	- o LoCo loads your samples according to your info and spreadsheet.
- 2. Once the setup is performed, the LoCo calls the operator to confirm …
	- o … contact phone number
	- o … transferred information
	- o … working setup
- 3. Only after successful phone call the remote access is enabled and the operator can log in to the user console:

{beamline}-cons-701, e.g. x06sa-cons-701

### o During the experiment, the LoCo is reachable by phone (not email) from 09:00 – 23:00. After 23:00, the LoCo will provide best-effort support to fix problems that prevent data being collected (advice on data collection, analysis or retrieval will be not be provided after 23:00)

4. Setup remote data transfer [\(https://www.psi.ch/en/photon-science-data-services/slsswissfel-data-transfer\)](https://www.psi.ch/en/photon-science-data-services/slsswissfel-data-transfer)

### <span id="page-9-1"></span>**5 After the Beamtime**

Once you are finished with your measurement, please do the following:

#### **At a Glance**

- 1. LoCo does setup (~1h)
- 2. Operator must be on phone
- 3. Remote enabled after ok from LoCo only
- 4. LoCo provides support via phone

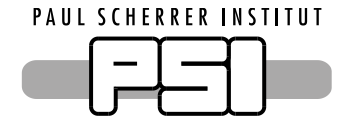

- 1. In TELL GUI, go to **Actions** -> **Load, Remove Pucks**. This will set the robot into dry mode for unloading.
- 2. Announce your beamtime as finished by selecting "**Conclude beamtime**" in the launcher and follow the steps. If this fails or you forgot, send an email to your local contact. Please refrain from calling if you finish after 23:00.
- 3. Disconnect from the NoMachine session **without** quitting any software or logging out of the console.

Your samples will be unloaded and prepared for return shipment, unless arranged otherwise with local contact/logistics responsible.

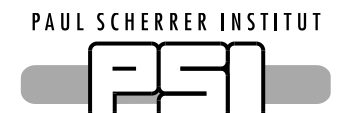

## <span id="page-11-0"></span>**Appendix A.**

## <span id="page-11-1"></span>**A.1. Glossary**

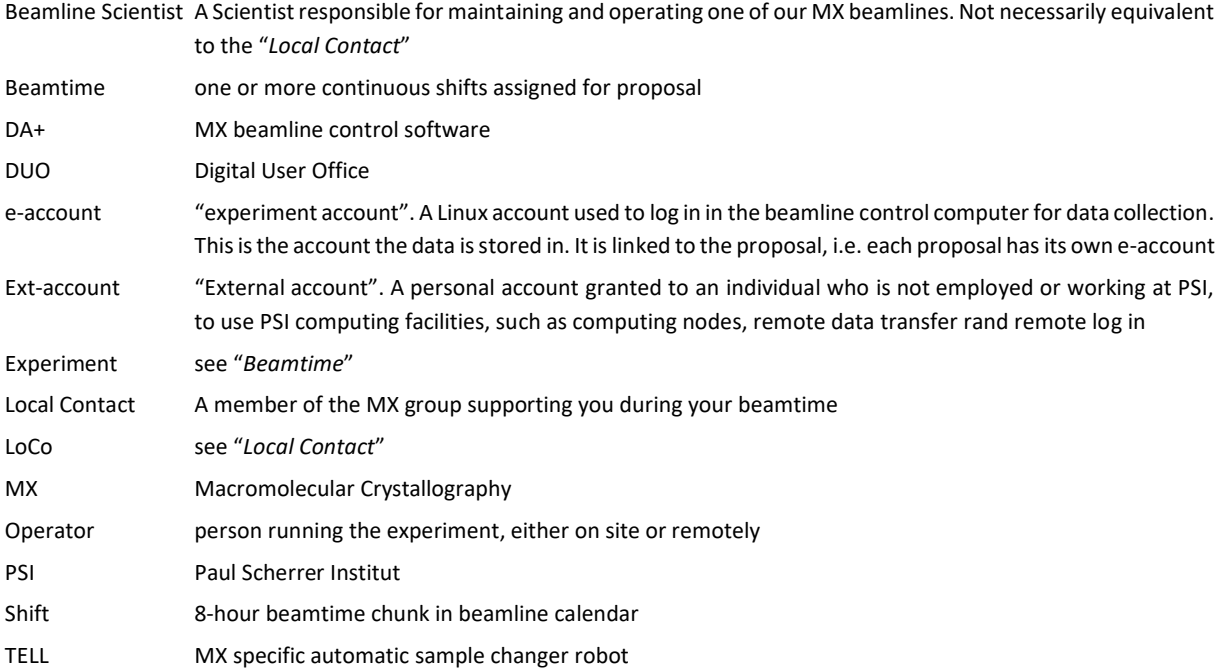